# **Programming Interface**

## **Overview**

The GREAT Programming Interface allows external clients to submit BED data automatically for analysis by GREAT and display in the GREAT user interface. For example, it is used by the UCSC Table Browser to send data to GREAT. Anyone is welcome to use the interface, and we particularly encourage genome browser portals and ChIP-seq peak calling tools to integrate with GREAT through the GREAT Programming Interface.

# **Specification**

To submit BED data for analysis by GREAT, a client sends an HTTP GET request to [http://bejerano.stanford.edu/great/public/cgi-bin](http://bejerano.stanford.edu/great/public/cgi-bin/greatStart.php) [/greatStart.php](http://bejerano.stanford.edu/great/public/cgi-bin/greatStart.php) that includes:

- requestURL (required) The URL for the BED data to process.
- requestSpecies (required) The species assembly (e.g. hg18) corresponding to the BED data.
- requestName (optional) The name used to identify the BED data on the GREAT output page. If not given, "external data" is used.
- requestSender (*optional*) The name of the tool submitting the data, which is used as a prefix to requestName to identify the data on the GREAT output page.
- **•** bgURL (optional) The URL for the BED data used as the background for the foreground/background test.
- bgName (optional) The name used to identify the background BED data on the GREAT output page. If not given, "external background data" is used.
- $\bullet$  outputType (*optional*) The mode in which GREAT returns output.
	- 1. "web" the standard GREAT UI for presentation in a browser (best for linking from an external website to GREAT)
	- 2. "batch" a tab separated file for machine processing (best for script-powered analyses)

Submitting an HTTP GET request to GREAT is as simple as including the necessary parameters in a URL link (see [examples\)](#page-0-0).

As written in [GREAT bulk access limits](http://great.stanford.edu/help/display/GREAT/GREAT+bulk+access+limits), please limit your GREAT jobs to 1 job per 60 seconds.

### Details

#### **requestURL**

When GREAT receives a request, it in turn retrieves the BED data at the requestURL via HTTP GET. The requestURL must point to either a BED file or a script that generates BED data (see [examples](#page-0-0)).

The requestURL should be HTTP encoded so that it is safe to pass via GET (see [examples\)](#page-0-0). To encode a URL, enter it at the [URL Decoder](http://meyerweb.com/eric/tools/dencoder/) [/Encoder](http://meyerweb.com/eric/tools/dencoder/) and choose "Encode."

### **Submitted BED data**

The data submitted to GREAT must be valid [BED format](http://genome.ucsc.edu/FAQ/FAQformat.html#format1) as used with the UCSC Genome Browser. Lines that start with "#" are considered comments and are ignored. Compressed data is supported.

### **Batch mode**

Batch mode returns a tab-separated text file with GREAT statistical test results for your input data set.

- The format is self-documented with a header explaining the data in each column. The columns are organized to match those of the GREAT web output (when all columns are shown).
- Batch mode returns up to the top 500 ranked terms per ontology.
- Only terms hit by at least one input region are included.
- The footer provides summary statistics on the ontologies tested, along with the number of tests per ontology, which is used in multiple hypothesis test correction.
- The GREAT server will only accept 5 batch queries at a time for all API users. Please see Example 4 below to craft your queries accordingly. Importantly, the results returned by batch queries are not filtered.

### <span id="page-0-0"></span>Examples

### Example 1: Simple BED file - web mode

In the first example, the client has a BED file available on its server (at http://www.clientA.com/data/example1.bed) that it wishes for GREAT to process.

\*http://www.clientA.com/data/example1.bed:\*

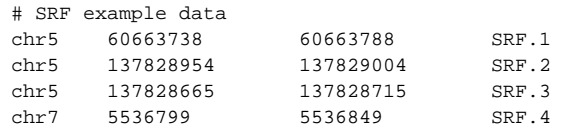

To submit this data to GREAT, the client webpage includes a link that sends an HTTP GET request to GREAT. When the link is clicked, the request is sent to GREAT:

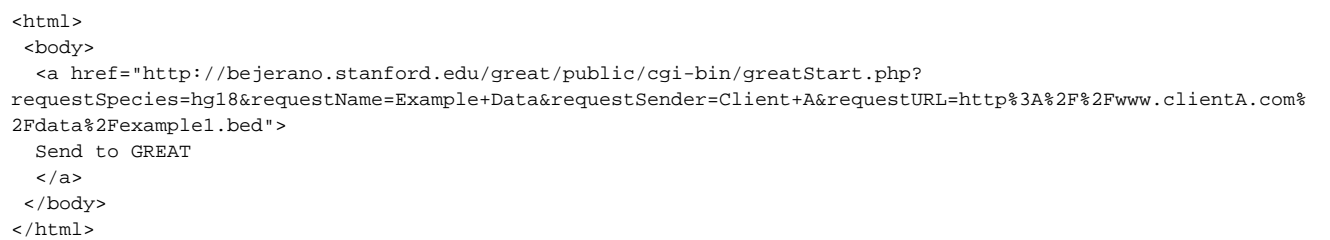

### Example 2: Script that generates BED data - web mode

In the second example, the client has a script (at http://www.clientB.com/data/example2.php) that generates BED data for GREAT to process.

\*http://www.clientB.com/data/example2.php:\*

```
<?php
if ($_GET["tf"] == "Srf") {
   echo "chr5 60663738 60663788 SRF.1\n";
 echo "chr5 137828954 137829004 SRF.2\n";
 echo "chr5 137828665 137828715 SRF.3\n";
   echo "chr7 5536799 5536849 SRF.4\n";
   }
else if ($_GET["tf"] == "Nrsf") {
   echo "chr1 11017025 11017401 NRSF.1\n";
 echo "chr6 12605475 12606176 NRSF.2\n";
 echo "chr8 12680375 12681376 NRSF.3\n";
    echo "chr6 1200375 12681376 NRSF.3\n";<br>echo "chr4 13416275 13416776 NRSF.4\n";
   }
?>
```
Again, to submit this data to GREAT, the client webpage includes a link that sends an HTTP GET request to GREAT. The request URL in turn includes information for GREAT to submit an HTTP GET request back to the client to obtain the BED data:

 $<$ html> <body> <a href="http://bejerano.stanford.edu/great/public/cgi-bin/greatStart.php?requestSpecies=hg18&requestURL=http% 3A%2F%2Fwww.clientB.com%2Fdata%2Fexample2.php%3Ftf%3DNrsf"> Send NRSF data to GREAT </a> </body> </html>

### Example 3: Simple BED file - batch mode

In the first example, the client has a BED file available on its server (at http://www.clientA.com/data/example1.bed) that it wishes for GREAT to process. The client wants to do further automated processing, and thus wishes to have the GREAT results in a machine-readable tab-separated format.

\*http://www.clientA.com/data/example1.bed:\*

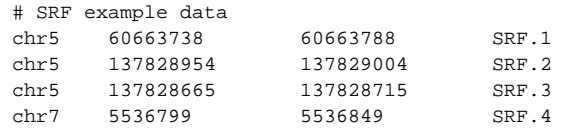

To submit this data to GREAT, the client issues a "wget" request and specifies "outputType=batch":

wget -O results.tsv "http://bejerano.stanford.edu/great/public/cgi-bin/greatStart.php? outputType=batch&requestSpecies=hg18&requestName=Example+Data&requestSender=Client+A&requestURL=http%3A%2F% 2Fwww.clientA.com%2Fdata%2Fexample1.bed"

### Example 4: Running many jobs in parallel - batch mode

The GREAT server currently accepts a maximum of 5 API requests for all API users at any given time. More than 5 requests will be denied. To make the maximum of 5 API calls

you will need to split your jobs and process them separately. A possibly way of processing the data is seen in our [greatBatchQuery.py](http://great.stanford.edu/help/download/attachments/2752606/greatBatchQuery.py?version=1&modificationDate=1345915424000&api=v2) script. Feel free to adapt it to your needs.

#### **How does [greatBatchQuery.py](http://great.stanford.edu/help/download/attachments/2752606/greatBatchQuery.py?version=1&modificationDate=1345915424000&api=v2) work?**

Create a joblist of the format: outputFile queryURL where each line is a new job  $\bullet$  EX:

> results1.tsv http://bejerano.stanford.edu/great/public/cgi-bin/greatStart.php? outputType=batch&requestSpecies=hg18&requestName=Example+Data&requestSender=Client+A&requestURL=htt p%3A%2F%2Fwww.clientA.com%2Fdata%2Fexample1.bed results2.tsv http://bejerano.stanford.edu/great/public/cgi-bin/greatStart.php? outputType=batch&requestSpecies=hg18&requestName=Example+Data&requestSender=Client+A&requestURL=htt p%3A%2F%2Fwww.clientA.com%2Fdata%2Fexample2.bed

Then run ./greatBatchQuery.py joblist